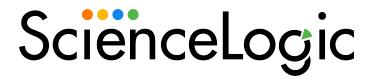

Cisco: AppDynamics PowerPack Release Notes

Version 102

### Overview

Version 102 of the Cisco: AppDynamics PowerPack includes updates to Dynamic Applications and the PowerPack's Run Book action.

• Minimum Required SL1 Version: 11.1.2

**NOTE**: ScienceLogic recommends running the latest version of the AppDynamics Agent when monitoring Cisco AppDynamics applications in SL1.

| Before You Install or Upgrade         | 2 |
|---------------------------------------|---|
| Installing or Upgrading the PowerPack | 2 |
| Features                              | 3 |
| Enhancements and Addressed Issues     | 3 |
| Known Issues                          | 3 |

# Before You Install or Upgrade

Ensure that you are running version 11.1.2 or later of SL1 before installing Cisco: AppDynamics version 102.

NOTE: For details on upgrading SL1, see the appropriate Release Notes.

# Installing or Upgrading the PowerPack

To install this PowerPack:

- 1. Familiarize yourself with the Known Issues for this release.
- 2. See the **Before You Install or Upgrade** section. If you have not done so already, upgrade your system to the 11.1.2 or later release.
- 3. Download the Cisco: AppDynamics version 102 PowerPack from the Support Site to a local computer.
- 4. Go to the **PowerPack Manager** page (System > Manage > PowerPacks). Click the **[Actions]** menu and choose *Import PowerPack*. When prompted, import Cisco: AppDynamics version 102.
- 5. Click the [Install] button. For details on installing PowerPacks, see the chapter on Installing a PowerPack in the PowerPacks manual.

CAUTION: If you have installed a previous version of the PowerPack, installing the latest version will overwrite the device template "Cisco: AppDynamics Application Template". In the **Dyn Apps** tab of the device template, the credential for each Dynamic Application will be overwritten and will now reference the example credential included with the PowerPack. Before installing the new PowerPack, note the credential aligned with each Dynamic Application. After installing the new PowerPack, edit the device template "Cisco: AppDynamics Application Template". In the **Dyn Apps** tab of the device template, edit the credential aligned with each Dynamic Application to reflect the user-defined credential.

For more information about using the PowerPack, see the Monitoring Cisco: AppDynamics manual.

#### **Features**

Version 102 of the Cisco: AppDynamics PowerPack includes the following features:

- Dynamic Applications to discover and monitor AppDynamics devices
- Device Classes for each type of AppDynamics component device SL1 monitors
- Event Policies that are triggered when AppDynamics component devices meet certain status criteria
- A sample SOAP/XML Credential for discovering AppDynamics devices
- Run Book Actions and Policies that automatically create AppDynamics Application virtual devices
- A device template that is used to align the PowerPack's Dynamic Applications to AppDynamics Application virtual devices

## Enhancements and Addressed Issues

The following enhancements and addressed issues are included in version 102 of the Cisco: AppDynamics PowerPack:

- The **Collector Affinity** field was updated to *Root device collector* by default for all Dynamic Applications in the PowerPack.
- The "Cisco: AppDynamics Application Discovery" run book action was updated to add an "EM7\_ RESULT" success or error message.
- Updated the "Cisco: AppDynamics Application Discovery" Dynamic Application to use the API messages table to create new application alerts and events to allow for a longer event message for customers with large deployments. (Support Case: 00237897; Jira ID: SOL-18307)

### Known Issues

The following known issues affect version 102 of the Cisco: AppDynamics PowerPack:

- When running Cisco AppDynamics Dynamic Applications in debug mode, you may receive Warning messages. You can ignore these messages as they do not affect data collection..
- When a tier or node name is renamed from the AppDynamics portal, the PowerPack will not update the component device name automatically; instead, the component device will always retain its original name. This is because the *Preserve Hostname* option is enabled by default in the Preferences section of the component's **Device Properties** page (Registry > Devices > wrench icon). To update the tier or node name, uncheck the *Preserve Hostname* option.
- SL1 is unable to discover applications with names that include special characters.
- If a tier or node name includes special characters, SL1 replaces the special characters with empty spaces in the device name. This does not affect data collection, but it does prevent a relationship from being created between a physical server and a component node if the node's machine name contains special characters.
- When discovering a large number of component devices, the discovery process can cause the appearance
  of numerous critical events with the message, "Large backlog of asynchronous jobs
  detected". You can safely ignore this alert as long as the number of asynchronous processes decreases
  over time.
- Due to an API throttling issue, when monitoring an account with a large number of applications or component devices, some Dynamic Applications might generate an "Exception producing performance data" error message and experience some data gaps in the performance metrics. In this scenario, SL1 will attempt to collect the data again, but the issue might still recur.
- When an application is deleted from AppDynamics, it should be deleted from SL1 automatically. (This process will also cause the application's tiers and nodes to vanish.) If the application does not delete automatically, the Dynamic Applications aligned to the device will generate error messages in the log, and you might need to manually delete the application.

© 2003 - 2022, ScienceLogic, Inc.

All rights reserved.

#### LIMITATION OF LIABILITY AND GENERAL DISCLAIMER

ALL INFORMATION AVAILABLE IN THIS GUIDE IS PROVIDED "AS IS," WITHOUT WARRANTY OF ANY KIND, EITHER EXPRESS OR IMPLIED. SCIENCELOGIC™ AND ITS SUPPLIERS DISCLAIM ALL WARRANTIES, EXPRESS OR IMPLIED, INCLUDING, BUT NOT LIMITED TO, THE IMPLIED WARRANTIES OF MERCHANTABILITY, FITNESS FOR A PARTICULAR PURPOSE OR NON-INFRINGEMENT.

Although ScienceLogic<sup>™</sup> has attempted to provide accurate information on this Site, information on this Site may contain inadvertent technical inaccuracies or typographical errors, and ScienceLogic<sup>™</sup> assumes no responsibility for the accuracy of the information. Information may be changed or updated without notice. ScienceLogic<sup>™</sup> may also make improvements and / or changes in the products or services described in this Site at any time without notice.

#### Copyrights and Trademarks

ScienceLogic, the ScienceLogic logo, and EM7 are trademarks of ScienceLogic, Inc. in the United States, other countries, or both.

Below is a list of trademarks and service marks that should be credited to ScienceLogic, Inc. The ® and ™ symbols reflect the trademark registration status in the U.S. Patent and Trademark Office and may not be appropriate for materials to be distributed outside the United States.

- ScienceLogic<sup>™</sup>
- EM7™ and em7™
- Simplify IT™
- Dynamic Application<sup>™</sup>
- Relational Infrastructure Management<sup>™</sup>

The absence of a product or service name, slogan or logo from this list does not constitute a waiver of ScienceLogic's trademark or other intellectual property rights concerning that name, slogan, or logo.

Please note that laws concerning use of trademarks or product names vary by country. Always consult a local attorney for additional guidance.

#### Other

If any provision of this agreement shall be unlawful, void, or for any reason unenforceable, then that provision shall be deemed severable from this agreement and shall not affect the validity and enforceability of any remaining provisions. This is the entire agreement between the parties relating to the matters contained herein.

In the U.S. and other jurisdictions, trademark owners have a duty to police the use of their marks. Therefore, if you become aware of any improper use of ScienceLogic Trademarks, including infringement or counterfeiting by third parties, report them to Science Logic's legal department immediately. Report as much detail as possible about the misuse, including the name of the party, contact information, and copies or photographs of the potential misuse to: <a href="legal@sciencelogic.com">legal@sciencelogic.com</a>. For more information, see <a href="https://sciencelogic.com/company/legal">https://sciencelogic.com/company/legal</a>.

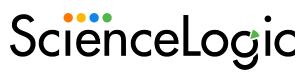

800-SCI-LOGIC (1-800-724-5644)

International: +1-703-354-1010